## **Nonnye Grant**

To: Toni McCov Cc: Ray Kennedy Subject: RE: New filing in undocketed matter

3-31-08

Good morning! Appreciate you checking into this for us, as we never know when it could be a name change. I only updated the contact information listed in MCD. N

-----Original Message-----From: Toni McCov Sent: Monday, March 31, 2008 9:48 AM To: Ray Kennedy Cc: Nonnye Grant Subject: RE: New filing in undocketed matter

080000-0T

Rav/Nonnve

The company called me back and only intended to update contact information. The person completing the form listed the other d/b/a company the Utility Authority has on file, but is currently not using at this time and may not use, but should they decide to use it, they understand the need to submit a written request to change their name.

Ignore the FPUAnetCommunications on the update form. No further action necessary at this time.

Toni

-----Original Message-----From: Ray Kennedy Sent: Friday, March 14, 2008 8:45 AM To: Toni McCov Subject: FW: New filing in undocketed matter

Toni,

Check with the company for a name change. Thanks.

-----Original Message-----From: Rick Moses Sent: Friday, March 14, 2008 6:37 AM To: Ray Kennedy; Bob Casey Subject: FW: New filing in undocketed matter

\_\_\_\_\_ From: Filings Clerk Sent: Friday, March 14, 2008 6:36:44 AM To: Lisa Harvey; Beth Salak; Rick Moses; Sally Simmons; Carolyn Craig; Theresa Walsh Subject: New filing in undocketed matter Auto forwarded by a Rule

DOCUMENT DESCRIPTION = Fort Pierce Utilities Authority d/b/a GigaBand Communications [GigaBand] -MCD update form for Company Code TX716; in "mailing name" area GigaBand Communications is struck through and FPUAnet Communications is typed in. [CLK through and FPUAnet Communications is typed in. [CLK note: Handwritten note dated 3/10/08 from CLK/Grant advises no people's for name change was filed with 02499 APR-28

1

TX716

FPSC-COMMISSION CLERK

## form.]

DOCUMENT PATH = file://L:\PSC\LIBRARY\FILINGS\08\01823-08

Document ID = 01823-08 Document Filed 03-11-08

The filing described above is now available in PDF format.

To access it, click on the DOCUMENT PATH link. This will pop up a Windows Explorer window. You will see the PDF (Adobe Acrobat) version; you will also see other versions if they exist. Double-click on the preferred version and the document will open.

If you need to cut/paste/search in the document and find you can't, try later when the reformatted version is available. (For more information, see PDF Tips on the How To menu.)

This is an automatically generated e-mail; no response/reply is necessary.

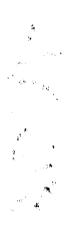